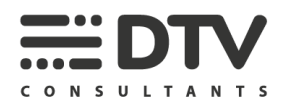

# **HANDLEIDING TOPOPORTAL**

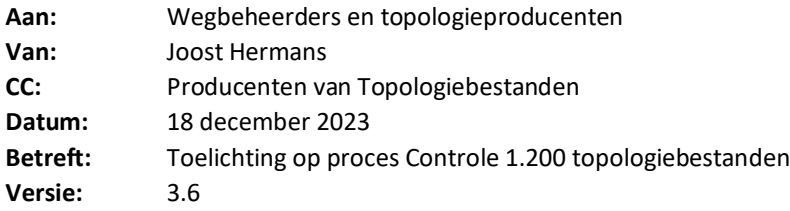

Beste wegbeheerder of producent,

Welkom o[p www.TopoPortal.com.](http://www.topoportal.com/)

Het Topoportal biedt u en ons de gelegenheid om de voortgang van de werkzaamheden in te plannen en te monitoren. Voor alle met verkeerslichten geregelde kruispunten waarvoor u een topologiebestand wil laten controleren kunt gebruik maken van het TopoPortal. In deze memo beschrijven wij kort de werkzaamheden die wij voor ieder kruispunt gaan uitvoeren en wat wij van u verwachten in dit proces.

Komt u er zelf niet uit? Stuur een e-mail naar [topoportal@dtvconsultants.nl](mailto:topoportal@dtvconsultants.nl) of bel naar Joost Hermans op 076-5136665. Wij helpen u graag verder.

#### **1.1 DE WERKZAAMHEDEN**

DTV Consultants is de partij die topologiebestanden controleert op correctheid en bestanden formeel goedkeurt. Deze bestanden zijn nodig in het kader van de realisatie van iVRI's. De werkzaamheden om te komen tot een goedgekeurd topologiebestand lopen via twee (bijna) identieke processen.

- Proces 1: Bestelbon toevoegen van toepassing indien een bestaande VRI één-op-één wordt omgebouwd naar een iVRI. Er zijn dan geen wijzigingen in het ontwerp, de signaalgroepen, de detectieconfiguratie en de ligging van de stopstrepen.
- Proces 2: Bestelbon voor topologiebestand: van toepassing voor overige situaties. Het gaat hierbij dus om situaties waarbij een iVRI wordt gerealiseerd op een totaal nieuw kruispunt of een kruispunt dat tevens gereconstrueerd wordt.

DTV Consultants produceert zelf geen topologiebestanden.

Beide processen werken wij hierna uit. Vooruitlopend daarop moet u een account aanmaken op het TopoPortal:

- 1 U maakt een account aan o[p www.topoportal.com](http://www.topoportal.com/)
- 2 Uw account wordt goedgekeurd door de beheerders van het TopoPortal (u ontvangt hier een e-mail van).

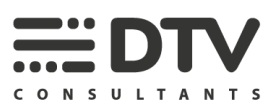

**Proces 1** ziet er als volgt uit:

- 3 U plaatst een bestelbon per VRI in het TopoPortal en voegt de revisietekening toe (in .dwg, .dgn of .dxf-formaat). In het formulier vult u de informatie over de VRI toe en koppelt u direct de producent van het te maken topologiebestand.
- 4 Wij beoordelen op basis van een aantal criteria (deze worden later beschreven) of we de tekening in behandeling nemen. De tekening moet namelijk alle informatie bevatten die nodig is, zodat de producent een topologiebestand kan maken.
- 5 Wij gaan aan de slag met het opstellen van een Fysiek Controle bestand (FCB) per kruispunt. Dit is een controle op de correctheid van de tekening. De tekening wordt hierbij vergeleken met de situatie op straat. Na afronding van het FCB krijgt u een melding dat het FCB gereed is en kan u deze downloaden vanaf het TopoPortal.
- 6 De producent haalt de tekening en het FCB van het TopoPortal en gaat aan de slag met de productie van het topologiebestand.
- 7 Na afronding dienen zij het topologiebestand in op het TopoPortal.
- 8 Wij controleren het topologiebestand.
- 9 Wij stellen een Verklaring van goedkeuring of afkeuring op naar aanleiding van onze controle.
- 10 Bij goedkeuring slaan wij het goedgekeurde topologiebestand op in de landelijke database, het topologiedepot op UDAP.

**Proces 2** ziet er als volgt uit (dit zijn dezelfde stappen als bij proces 1, maar in een andere volgorde):

- 3 U plaatst een bestelbon per VRI in het TopoPortal en voegt de ontwerptekening toe (in .dwg, .dgn of .dxf-formaat)
- 4 Wij beoordelen op basis van een aantal criteria (deze worden later beschreven) of we de tekening in behandeling nemen. De tekening moet namelijk alle informatie bevatten die nodig is, zodat de producent een topologiebestand kan maken.
- 5 De producent haalt de tekening van het TopoPortal en gaat aan de slag met de productie van het topologiebestand.
- 6 Na afronding dienen zij het topologiebestand in op het TopoPortal.
- 7 Wij controleren het topologiebestand.
- 8 Wij stellen een Voorlopige Verklaring van goedkeuring of verklaring van afkeuring op naar aanleiding van onze controle.
- 9 Bij goedkeuring slaan wij het goedgekeurde topologiebestand op in de landelijke database, het topologiedepot op UDAP.

Hierna werken wij bovenstaande stappen verder voor u uit.

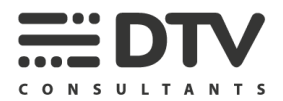

#### **1. Account aanvragen o[p www.topoportal.com](http://www.topoportal.com/)**

Als wegbeheerder of producent namens een wegbeheerder, maakt u een account aan om bestelbonnen te kunnen indienen. U kunt een account maken via de knop 'registreren'.

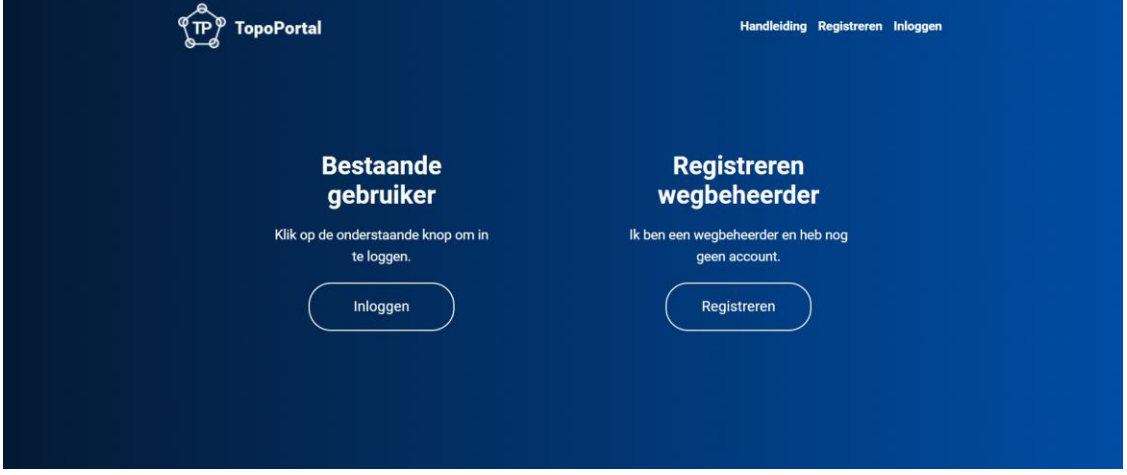

*afbeelding 1 TopoPortal homepage*

Dit brengt je naar het volgende scherm (afbeelding 2).

TopoPortal -> Registreren

# Aanmelden wegbeheerder

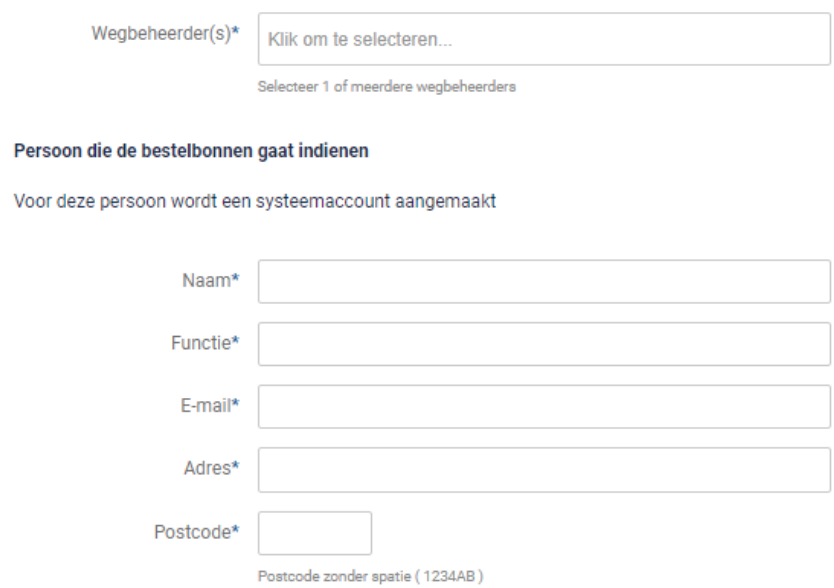

*afbeelding 2 "Aanmelden wegbeheerder"*

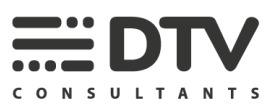

#### **Wegbeheerder(s)**

Hier selecteer je voor welke wegbeheerder je bestelbonnen gaat indienen. Je hebt de mogelijkheid om meerdere wegbeheerders te selecteren. Nadat het account is aangemaakt, kan je altijd nog wegbeheerders laten toevoegen of verwijderen.

#### **Persoon die de bestelbonnen gaat indienen**

Vul hier de persoonsgegevens in van de persoon die de bestelbonnen gaat indienen. Deze persoon kunnen wij dan contacteren bij vragen over bijvoorbeeld de tekening van het kruispunt, de planning of de financiën.

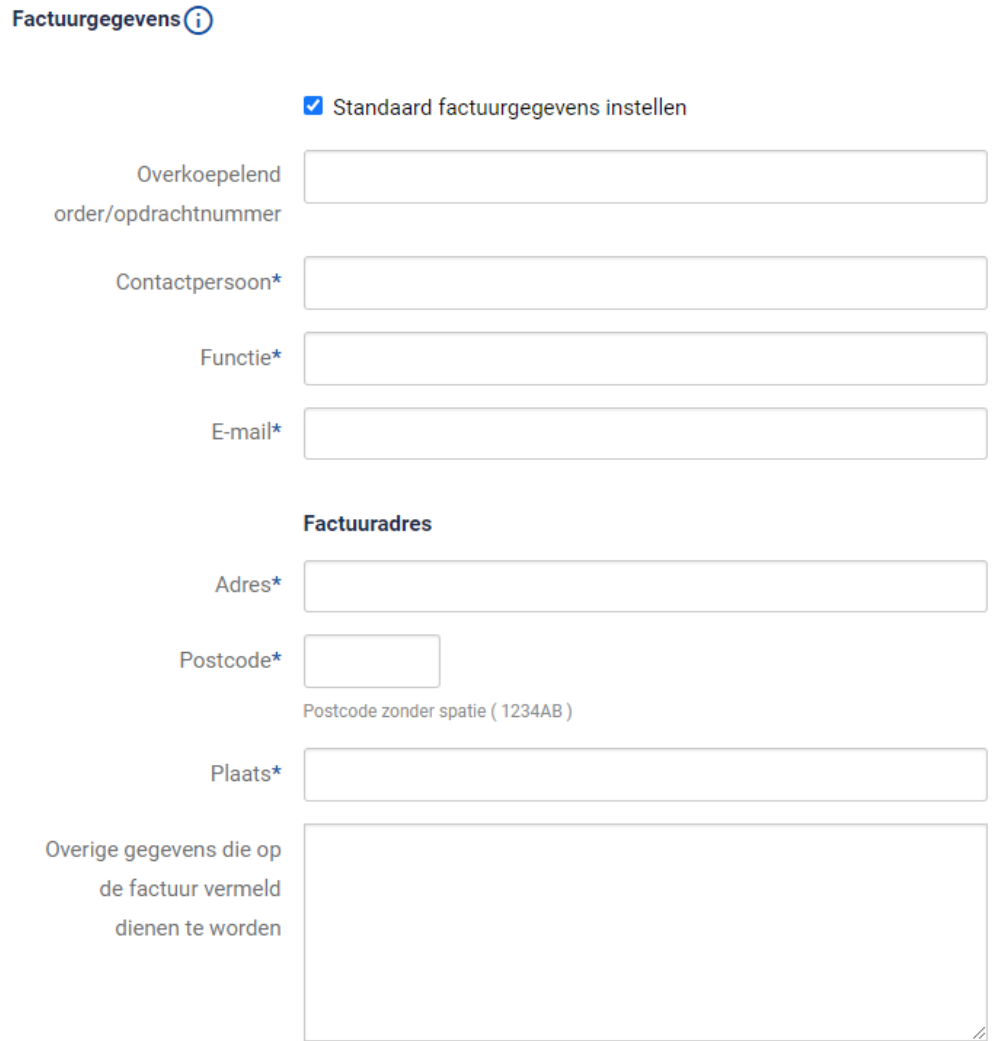

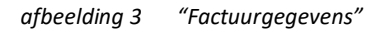

#### **Factuurgegevens**

Door "Standaard factuurgegevens instellen" aan te vinken verschijnen de bijbehorende invulvelden. Hier kun je standaard factuurgegevens instellen die automatisch worden ingevuld bij alle bestelbonnen, die met dit account worden aangemaakt. Let op dat als voor verschillende wegbeheerders bestelbonnen worden ingediend, hier vaak verschillende ordernummers bij horen.

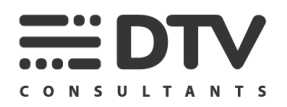

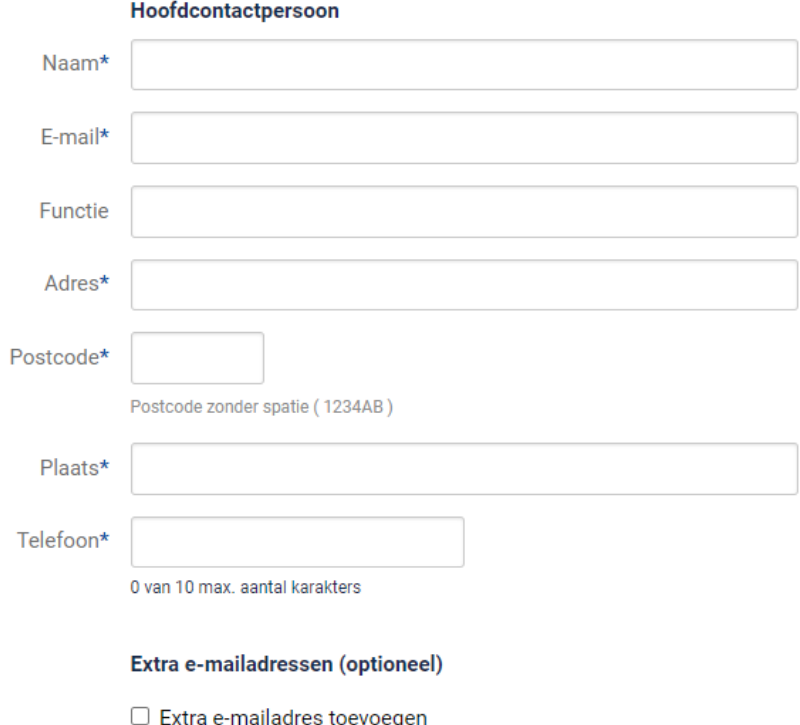

#### Personen die geïnformeerd dienen te worden wanneer de kruispuntinspecties worden uitgevoerd

*afbeelding 4 "Contactpersoon voor buiteninspecties"*

#### **Personen die geïnformeerd dienen te worden bij (buiten) kruispuntinspecties**

In principe worden alle kruispuntinspecties (FCB's) digitaal, vanaf kantoor uitgevoerd. Indien een kruispunt recentelijk is aangepast, kan het zijn dat de meest recente foto's van het kruispunt niet meer actueel zijn. In dat geval moet de inspectie buiten worden uitgevoerd. In dat geval nemen wij graag contact op met de wegbeheerder om deze inspectie in te plannen. Mocht je de gegevens van de juiste persoon weten, vul die hier dan in. Vul anders je eigen gegevens nogmaals in.

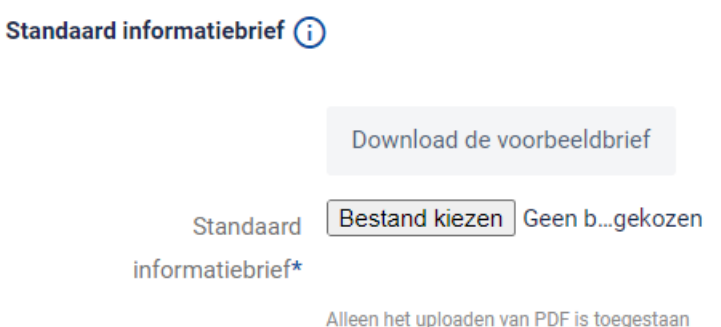

*afbeelding 5 "Standaard informatiebrief"*

#### **Standaard informatiebrief**

Voor buiteninspecties hebben wij graag een officiële brief van de wegbeheerder waarin toestemming wordt gegeven om een kruispuntinspectie te doen. In veel gevallen hebben wij deze

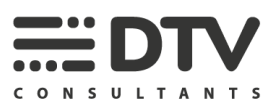

brief inmiddels al in ons bezit. Dus mocht je deze brief niet hebben, dan volstaat het opnieuw uploaden van de downloadbare voorbeeldbrief.

#### **Voorwaarden**

Lees tenslotte de voorwaarden goed door, accepteer deze en druk op de knop 'Registreren' voor voltooiing.

#### **2. Goedkeuring door DTV Consultants**

Om het aanmeldproces te vergemakkelijken en tegelijkertijd te voorkomen dat er zich onbevoegden aanmelden voor het TopoPortal, wordt elk nieuw account door een medewerker van DTV Consultants bekeken en indien er geen bezwaren worden gevonden, goedgekeurd. Dit gebeurt over het algemeen nog op dezelfde werkdag.

#### **3. Plaatsen van een bestelbon**

Zodra uw account is goedgekeurd kunt u bestelbonnen plaatsen door in te loggen op de homepage van [www.topoportal.com](http://www.topoportal.com/). U kiest dan voor "bestelbonnen" en vervolgens voor "bestelbon toevoegen" voor proces 1 of "bestelbon voor Topologiebestand" voor proces 2, rechts bovenin het scherm.

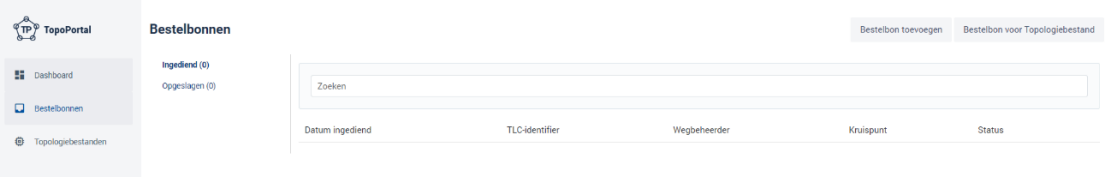

*afbeelding 3 Het overzicht van bestelbonnen*

De gegevens die u in uw account heeft opgenomen worden automatisch overgenomen in de bestelbonnen. U hoeft alleen maar het TLC-ID in te vullen en de bijbehorende tekening toe te voegen. Als naam wordt de naam ingevuld die op UDAP wordt gebruikt. U kunt deze wijzigen maar uit administratief oogpunt is het prettig als deze geheel of gedeeltelijk overeenkomt met de binnen UDAP gebruikte naam. Ook worden de coördinaten gebruikt die bekend zijn in de systeemadministratie van UDAP. Deze coördinaten kunnen heel gemakkelijk worden gecontroleerd, het is dan ook aan te raden om deze controle te doen.

Ook kunt u in de bestelbon aangeven welke producent u heeft gekozen om het topologiebestand te laten maken. Deze wordt dan automatisch gekoppeld aan de bestelbon waardoor zij de mogelijkheid hebben om bestanden te up- en downloaden.

Het is ook mogelijk om VRI's toe te voegen die (nog) niet in de database staan. Deze faciliteit is beschikbaar omdat wij het TopoPortal periodiek updaten met de landelijke database en het kan zijn dat u een bestelling wilt doen die nog niet in ons systeem verwerkt is. U moet dan alle gegevens zelf invullen. Dit zal in beperkte gevallen voorkomen omdat het bestelformulier werkt op basis van de TLC-Identifier en deze bestaat alleen wanneer de VRI is aangemeld.

Van iedere bestelbon krijgt u een mail ter bevestiging.

Wilt u alvast een kruispunt indienen, maar kan de FCB-inspectie nog niet worden uitgevoerd? Geen probleem. U kunt dat in het TopoPortal in de bestelbon aangeven. Wel moet u zelf het kruispunt 'vrijgeven' op het moment dat de FCB-inspectie *wel* uitgevoerd kan worden. Wij hebben ervoor

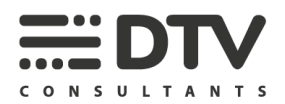

gekozen dat u nog geen bestelbon kunt maken indien als er nog geen definitieve tekening ter beschikking is. U moet dan immers toch terug naar het TopoPortal om deze alsnog te uploaden.

Bestelbonnen die nog niet in opdracht worden gegeven, komen in de rubriek "opgeslagen" terecht. Van daaruit kunt u ze alsnog activeren.

Het is verstandig de bestelbonnen in het Topoportal te plaatsen, ruim voordat de iVRI in bedrijf gaat. Bij voorkeur minimaal drie maanden voordat de iVRI in bedrijf gaat. Wij begrijpen echter dat dit soms niet mogelijk is. Neem in dat geval contact op met [topoportal@dtvconsultants.nl.](mailto:topoportal@dtvconsultants.nl) Wij doen in een dergelijk geval graag ons best om bepaalde aanvragen op kortere termijn te behandelen.

#### **4. De eisen aan de tekening**

U kunt de tekening indienen als een .dwg, .dxf of .dgn formaat. Onze voorkeur gaat uit naar .dwg.

Inhoudelijk worden de volgende eisen aan een tekening gesteld. Het niet voldoen aan een van deze eisen kan reden zijn voor afkeuring:

- De armen van het kruispunt zijn minimaal 300 meter lang of tot het volgende geregelde kruispunt zichtbaar op de tekening.
- De geografisch ligging van de tekening moet kloppen. De coördinaatgegevens in de tekening komen dus overeen met de werkelijke ligging van het kruispunt.
- De aansluithoek en het verloop van de kruispuntarmen zijn correct. Een arm die schuin aansluit op een kruispunt moet ook zo zijn ingetekend en bochten op een arm moeten binnen 300 meter van het kruispunt ook zichtbaar zijn op de tekening.
- De rijstrookbelijning en stopstrepen zijn volledig aanwezig op de tekening. Het ontstaan en samenvoegen van rijstroken moet dus zichtbaar zijn op de tekening.
- De verkeersregelinstallatie is aanwezig op de tekening. Het verkeersautomaat, het detectieveld en lantaarns met bijbehorende nummering moeten zichtbaar zijn op de tekening.

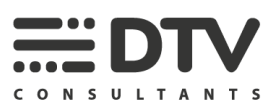

Op onderstaande afbeelding is een voorbeeld te zien van onvolledige rijstrookbelijning. Op deze tekening is niet te zien wat de doorgaande rijstrook is.

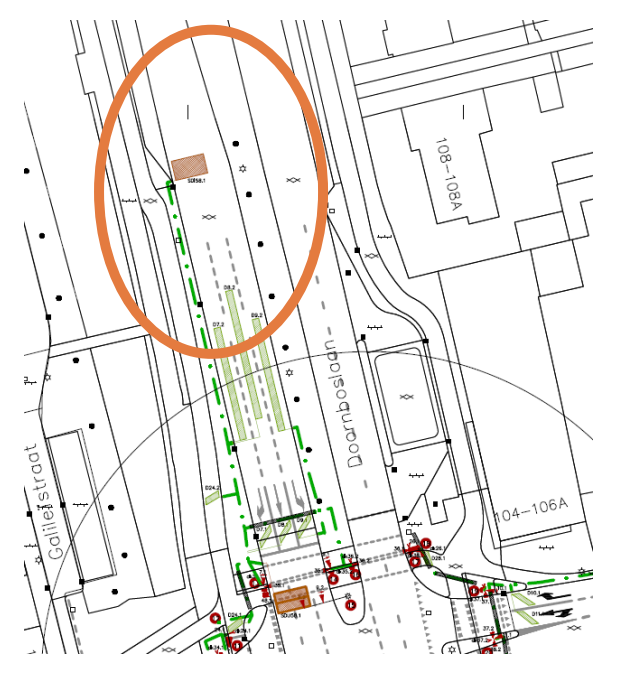

U kunt maximaal vijf bestanden per bestelbon uploaden. Dit kunnen ook \*.zip bestanden zijn.

#### **5. Opstellen Fysiek Controle Bestand**

Nadat de bestelbon is geplaatst gaan wij aan de slag om het fysiek controle bestand op te stellen. Het doel is om vast te stellen of de tekening (op basis waarvan het topologiebestand wordt gemaakt) overeenkomt met de actuele situatie op straat.

Hiervoor voeren wij een visuele inspectie van het kruispunt uit en controleren of de maatvoering op straat overeenkomst. Onze FCB-inspecteurs controleren het kruispunt aan de hand van een checklist en maken foto's van de geconstateerde afwijkingen. Het merendeel van de kruispunten controleren wij met behulp van StreetSmart Cyclomedia. De overige inspecties voeren wij op straat uit.

Voor deze straatinspecties gaat onze FCB-inspecteur in uw beheersgebied aan de slag. Hiervoor kunt u aangeven wie wij vooraf moeten informeren over deze werkzaamheden. Dit doen wij circa vijf dagen voor aanvang van onze werkzaamheden.

Van de uitgevoerde controlewerkzaamheden stellen wij een FCB-rapportage op. Hierin zijn onze bevindingen verwoord. Deze rapportage uploaden wij naar het TopoPortal zodra deze gereed is. U krijgt per kruispunt een e-mail waarin dit wordt gemeld.

Vanaf het moment van indienen van de bestelbon tot het opleveren van de FCB-rapportage kunt u uitgaan van een periode van vier weken.

#### **6. Produceren van een topologiebestand**

Als de door de wegbeheerder gekozen producent al is gekoppeld aan de bestelbon, krijgt zowel de wegbeheerder als de producent een notificatie over dat het FCB gereed is. Het FCB en de tekening

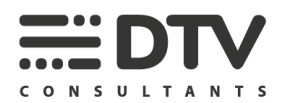

kunnen dan van het TopoPortal worden gedownload zodat de producent aan de slag kan met het opstellen van het topologiebestand.

#### **7. Topologiebestand in TopoPortal**

De topologieproducent kan het topologiebestand indienen op het Topoportal. Zodra het topologiebestand is ingediend, gaan wij aan de slag met de controle.

#### **8. Controle topologiebestand**

Wij controleren het topologiebestand conform de vigerende versies van de regelgeving welke in de CROW-kennisbank zijn opgeslagen. Ook nemen we wij de opmerkingen in het FCB mee in de controle. Voor de controles gebruiken wij een checklist en eigen ontwikkelde tooling. Wij controleren een topologiebestand in principe binnen 10 dagen na indienen.

#### **9. Opstellen (Voorlopige) Verklaring van goedkeuring of afkeuring**

De resultaten van de controle vertalen wij naar een Verklaring van goedkeuring of afkeuring. Is het topologiebestand 100% in orde, dan wordt het bestand goedgekeurd en ontvangt u per e-mail de Verklaring van goedkeuring. Heeft u een bestelbon via proces 2 ingediend, dan ontvangt u een Voorlopige verklaring van Goedkeuring. Deze wordt definitief op het moment dat er ook een FCBrapportage is opgesteld en het topologiebestand hierop is gecontroleerd.

Keuren wij het bestand af, dan stellen wij een Verklaring van afkeuring op. Deze wordt via e-mail verstuurd en is ook vanaf het TopoPortal te downloaden.

Het aangepaste topologiebestand kan opnieuw ingeladen worden op het TopoPortal door de wegbeheerder of de producent. Wij gaan dan controleren of de geconstateerde fouten zijn hersteld en er geen andere fouten zijn geïntroduceerd.

Is het bestand nu wel goed, dan ontvangt u van ons alsnog de Verklaring van goedkeuring.

Wordt het bestand nogmaals afgekeurd, dan herhaalt het proces zich. Voor iedere extra controleslag brengen wij, extra kosten in rekening (zie verder ook de financiële paragraaf verderop in deze memo).

Vanaf het moment van uploaden van het topologiebestand (iedere versie) tot het opleveren van Verklaring van goedkeuring of afkeuring kunt u uitgaan van een periode van tien werkdagen.

#### **10. Opslaan in het topologiedepot**

Het goedgekeurde topologiebestand inclusief de Verklaring van goedkeuring, FCB-rapportage en bijbehorende tekening plaatsen wij voor u in de landelijke database.

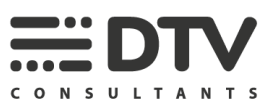

## **1.2 DE FINANCIËN**

Vanaf 1-1-2024 worden de volgende prijzen gehanteerd.

Het opstellen van een FCB en het (maximaal 2x) controleren van een topologiebestand kost € 730, per kruispunt.

Voor **proces 1** factureren wij op twee momenten:

- 1 Nadat wij de FCB-rapportage aan u opsturen: € 390,- voor het opstellen van het FCB en € 80, voor het in behandeling nemen van de bestelbon.
- 2 Nadat wij het topologiebestand hebben goedgekeurd: € 260,-.

Voor **proces 2** factureren wij op drie of vier momenten:

- 1 Na het in behandeling nemen van de bestelbon: €80,-.
- 2 Nadat wij het topologiebestand hebben goedgekeurd: € 260,-.
- 3 Nadat wij de FCB-rapportage aan u opsturen: € 390,- voor het opstellen van het FCB en € 80, voor het in behandeling nemen van de bestelbon.
- 4 Optioneel: nadat wij het aangepaste topologiebestand hebben goedgekeurd: € 260,-.

De facturen worden maandelijks automatisch door het TopoPortal aangemaakt. Alle in die maand afgeronde werkzaamheden per opdrachtnummer worden op één factuur verzameld en naar u toegezonden.

Wij brengen extra kosten in rekeningen op de volgende momenten:

- 1 Als een kruispunt buiten moet worden gecontroleerd, als gevolg van niet actuele foto's in StreetSmart, brengen wij een toeslag van € 420,- in rekening.
- 2 Als wij ter plaatse zijn en onze FCB-inspecteur zijn werk niet kan doen als gevolg van een afsluiting of reconstructie van het kruispunt. De extra kosten bedragen € 390,-.
- 3 Iedere extra controle van het topologiebestand (na de eerste twee controles). De extra kosten bedragen € 260,- per controle-ronde.
- 4 Wanneer een groot aantal afwijkingen wordt gevonden tussen de tekening en de werkelijke situatie, beveelt DTV Consultants de wegbeheerder aan om een ITF-tekening op te laten stellen. De kosten voor het maken van een ITF-tekening zijn € 325,-.
- 5 Als een topologiebestand is gewijzigd na goedkeuring en het betreft een wijziging in de naamgeving of configuratieparameters, moeten wij het topologiebestand opnieuw controleren. De kosten voor deze controle en het wijzigen van de verklaring van goedkeuring zijn € 35,-.
- 6 Als een topologiebestand is gewijzigd na goedkeuring en het betreft een andere wijziging dan naamgeving of configuratieparameters, moeten wij het topologiebestand ook opnieuw controleren. Deze controle duurt langer en daarom zijn de kosten voor de controle en het wijzigen van de verklaring van goedkeuring € 260,-.

### **1.2.1 Beheerkosten**

Het kan voorkomen dat een bestaand topologiebestand moet worden aangepast. Deze wijzigingen zijn divers van aard. Indien de vormgeving van het kruispunt wijzigt dient een nieuwe bestelbon conform proces 2 te worden geplaatst. De overige gevallen worden hieronder nader toegelicht.

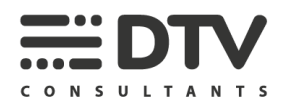

**Goedgekeurd ITF-bestand: Wijzigingen in alleen configuratieparameters voor de regeling** In de landelijke ITF-standaard is er bewust voor gekozen om in een ITF bestand zowel "harde" topologie op te nemen die betrekking heeft op "asfalt en strepen" als configuratieparameters voor de regeling. We constateren dat wegbeheerders en leveranciers soms in een al goedgekeurd ITFbestand wijzigingen willen doorvoeren in *alleen* configuratieparameters voor de regeling. Conform de afspraken controleren wij alleen de velden die betrekking hebben op de "harde" topologie, immers fouten hierin zijn bepalend voor de werking van de 3 iVRI use cases in de gehele keten. Maar ook met dergelijke wijzigingen verandert het ITF-bestand en conform de afspraken moeten wij elk gewijzigd ITF-bestand goedkeuren alvorens te plaatsten op Topolex.

Bij een wijziging in *alleen* configuratieparameters voor de regeling in een bestaand en al goedgekeurd ITF-bestand controleren wij alleen of er geen andere wijzigingen zijn doorgevoerd en plaatsen het gewijzigde ITF-bestand vervolgens op Topolex. De verklaring van goedkeuring wordt door middel van versiebeheer actueel gehouden. De kosten voor deze eenvoudige controle en handeling bedragen € 35,- per ITF-bestand.

*Wijzigingen in een al goedgekeurd ITF-bestand kunt u of de topologieproducent indienen in het Topoportal via de knop 'Gewijzigd topologiebestand toevoegen' in het menu 'topologiebestanden'.*

#### **Goedgekeurd ITF-bestand: Wijzigingen in optionele velden**

Bij het aanbieden van het ITF-bestand ter controle, controleren wij *alle ingevulde* velden (die betrekking hebben op de "harde" topologie). Onderdeel van deze controleslag zijn ook optionele velden die op dat moment zijn ingevuld. Besluit de wegbeheerder om *achteraf* optionele velden in te laten vullen, dan mogen zowel de topologieproducent als wij extra kosten in rekening brengen. Wij controleren het Topologiebestand opnieuw en plaatsen het op Topolex. De verklaring van goedkeuring wordt door middel van versiebeheer actueel gehouden. De kosten voor deze controle bedragen € 260,- per ITF-bestand. Deze kosten gelden voor elke nieuwe topologiecontrole. Indien het gewijzigde topologiebestand fouten bevat en daarom moet worden afgekeurd, wordt voor een volgend verbeterd topologiebestand opnieuw € 260,- in rekening gebracht.

*Wijzigingen in een al goedgekeurd ITF-bestand kunt u of de topologieproducent indienen in het Topoportal via de knop 'Gewijzigd topologiebestand toevoegen' in het menu 'topologiebestanden'.* 

**Goedgekeurd ITF-bestand: Wijzigingen in kruispuntvormgeving e/o verkeersregelinstallatie**  Verandert na goedkeuring van een ITF-bestand de situatie in de kruispuntvormgeving (aantal rijstroken, belijning) en/of de verkeersregelinstallatie (meer of minder signaalgroepen, extra detectoren etc.) dan is het noodzakelijk om eerst een nieuwe FCB-rapportage op te laten stellen. Aan de hand hiervan kan de topologieproducent het ITF-bestand aanpassen dan wel uitbreiden.

*Verandert de vormgeving dan kunt u via het TopoPortal een nieuwe bestelbon aanmaken en dient u een aangepaste tekening in.*

*Verandert alleen de regeling (bijvoorbeeld van garantiegroen naar intergroen) dan kunt u of de topologieproducent het aangepaste ITF-bestand op het Topoportal met de knop 'Gewijzigd topologiebestand toevoegen' in het menu 'topologiebestanden' indienen.* 

#### **Goedgekeurd ITF-bestand: Update naar consolidatieversie**

Op 1 oktober 2022 is de consolidatieversie van de topologieregelgeving in werking getreden. Vóór 1 oktober 2025 moeten alle topologiebestanden worden omgezet van versie 2.x.x naar 3.x.x.

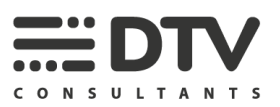

Hiervoor is een nieuwe, kleinere, topologiecontrole nodig. Hiervoor wordt € 85 per controle in rekening gebracht.

*Wijzigingen in een al goedgekeurd ITF-bestand kunt u of de topologieproducent indienen in het Topoportal via de knop 'Gewijzigd topologiebestand toevoegen' in het menu 'topologiebestanden'.* 

#### **Historie bijhouden**

Vanaf medio maart 2019 houden wij voor zowel de FCB-rapportages als goedgekeurde ITFbestanden het versiebeheer bij. Op TopoPortal zijn steeds alleen de meest recente versies beschikbaar.